Istituto di Istruzione Superiore "Enrico Fermi"

Liceo Scientifico e Liceo Scientifico con opz. Scienze applicate<br>Liceo delle Scientifico e Liceo delle Scienze Umane con opz. Economico sociale Liceo Linguistico

Via Vitulanese, 82016 MONTESARCHIO (BN) - Tel. 0824 847291 - C.F. 80000020620 - C.M. bnis00300n e-mail: bnis00300n@istruzione.it - PEC: bnis00300n@pec.istruzione.it - web: www.fermimontesarchio.edu.it

Circolare n°198 Montesarchio, 26/05/2022

**Ai Docenti Al DSGA Al Personale ATA – Area alunni**

# **Oggetto: Adempimenti di fine anno scolastico 2021/2022**

In relazione agli adempimenti di fine anno scolastico il Dirigente scolastico comunica la sequenza delle operazioni da effettuare propedeutiche allo scrutinio finale:

# **Per le classi prime, seconde, terze e quarte**

- 1. Tutti i docenti della classe provvederanno a
	- a) redigere la **relazione finale disciplinare** (vedasi modello allegato R)
	- b) redigere il **percorso UDA - contenuti disciplinari svolti** nell'anno scolastico 2021/2022 (vedasi modello allegato P)
	- c) inserire la **relazione finale disciplinare** ed il **percorso UDA - contenuti disciplinari** nelle rispettive cartelle della classe in Drive entro la data di inizio dello scrutinio della classe.
	- d) inserire i voti disciplinari e di condotta (in formato intero) nella schermata "voti proposti" del registro elettronico, importando anche le assenze
	- e) in caso di **voto** proposto **insufficiente**, il docente deve:
		- 1. redigere opportuno giudizio nella colonna "giudizio" nei voti proposti
		- 2. redigere la scheda carenze compilando solo il campo "Contenuti da consolidare" (indicare solo i contenuti essenziali, ossia quelli su cui verterà la verifica di fine agosto in caso di eventuale sospensione di giudizio)
		- 3. nella colonna annotazioni apporre la dicitura "*vedasi scheda carenze in merito ai contenuti da recuperare*"

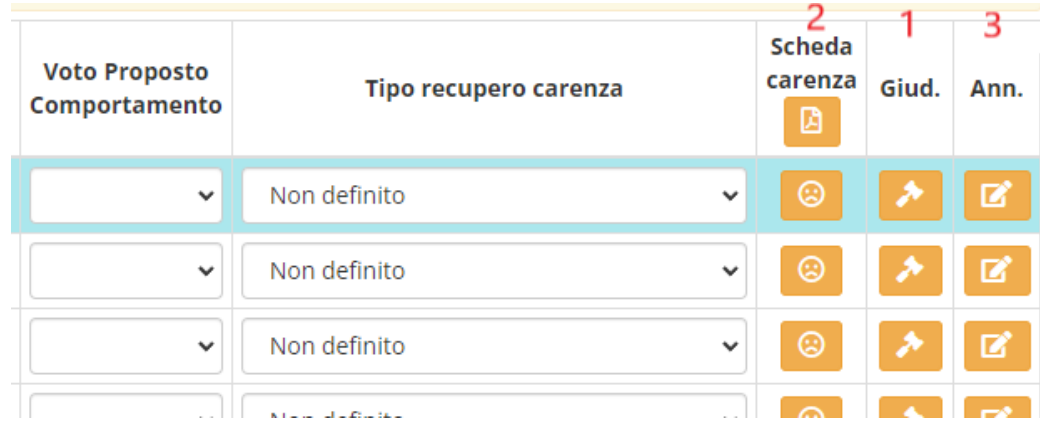

# 2. Il Coordinatore di classe:

## *pre-scrutinio*

- A) Controllerà che tutti i docenti abbiano inserito i voti di Ed. Civica relativi a quanto programmato per il pentamestre
- B) Verificherà, necessariamente prima dello scrutinio, che tutti i docenti della classe abbiano:
	- inserito in drive Relazione finale e percorso UDA contenuti disciplinari svolti
		- inserito sul registro elettronico i Voti proposti
	- inserito sul registro elettronico giudizio, contenuti nella scheda carenze e annotazione in caso di voti insufficienti
- C) il coordinatore delle **seconde classi** prenderà visione della scheda delle competenze allegata (scheda C)

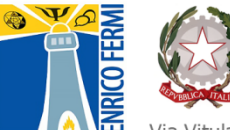

# Istituto di Istruzione Superiore "Enrico Fermi"

Liceo Scientifico e Liceo Scientifico con opz. Scienze applicate Liceo delle Scienze Umane e Liceo delle Scienze Umane con opz. Economico sociale Liceo Linguistico

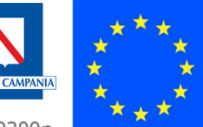

Via Vitulanese, 82016 MONTESARCHIO (BN) - Tel. 0824 847291 - C.F. 80000020620 - C.M. bnis00300n e-mail: bnis00300n@istruzione.it - PEC: bnis00300n@pec.istruzione.it - web: www.fermimontesarchio.edu.it

#### *durante lo scrutinio*

- A) coadiuverà il Dirigente Scolastico durante tutta la fase dello scrutinio
- B) in caso di studente non ammesso alla classe successiva, avrà cura di redigere il giudizio di non ammissione (come da scheda G allegata) che andrà immediatamente inserito in Axios
- C) il coordinatore delle **seconde classi** coadiuverà il Dirigente Scolastico nella compilazione digitale su Axios della certificazione delle competenze (la cui struttura è stata notificata con la scheda C)

#### *post-scrutinio*

A) raccoglierà tutti i verbali in un **UNICO FILE IN FORMATO PDF<sup>1</sup>** , da inserire sul Drive nella cartella relativa alla propria classe, affinché il Dirigente scolastico lo possa siglare con la propria firma digitale. Si ricorda che ai verbali devono essere allegati:

- a) Tabellone dei voti dello scrutinio intermedio (mese dicembre)
- b) elenco dei libri di testo anno scolastico 2022/2023
- c) tabellone dei voti di fine anno scolastico (mese giugno),

## **Per le classi quinte**

- 1. Tutti i docenti della classe provvederanno a
	- a) Inserire i voti (in formato intero) nella schermata "voti proposti" del registro elettronico, importando anche le assenze
	- b) Inserire il voto di condotta
- 2. Il Coordinatore di classe:

#### *pre-scrutinio*

A) Controllerà che tutti i docenti abbiano inserito i voti di Ed. Civica relativi a quanto programmato per il pentamestre

B) Verificherà, necessariamente prima dello scrutinio, che tutti abbiano inserito sul registro elettronico i Voti proposti

## *durante lo scrutinio*

A) coadiuverà il Dirigente Scolastico durante tutta la fase dello scrutinio

B) in caso di studente non ammesso all' esame, avrà cura di redigere il giudizio di non ammissione e di inserirlo in Axios

#### *post-scrutinio*

- A) provvederà a **stampare tutti i verbali**, dopo averli numerati e siglati pagina per pagina e a fascicolarli, **inclusi anche gli allegati** (tabellone dei voti intermedio e finale)
- B) provvederà a fare **fotocopia del verbale finale comprensivo del tabellone voti**, che deve essere a disposizione della Commissione d'esame.
- C) Compilare i giudizi (vedi allegato excel G5) e copiare i giudizi autocompilati in un apposito file (scheda E) che sarà poi stampato e messo a disposizione della commissione d'esame
- D) La copia del verbale finale, unitamente al documento del Consiglio di classe, in duplice copia, e dei relativi allegati, e i giudizi andranno consegnati in segreteria didattica per il successivo inoltro alla Commissione d'esame di stato.

Il Dirigente Scolastico Dott.ssa Pasqualina Luciano *Firma autografa sostituita a mezzo stampa ai sensi dell'art. 3 del D.lgs 39/93*

 $1$ Una volta completato il registro dei verbali in MSWord, scegliere "Salva con nome", nel campo "Nome file" inserire "Verbali Classe XY" (esempio: "Verbali Classe 3A"), nel campo "Salva come" scegliere "PDF" e salvare nella cartella voluta.